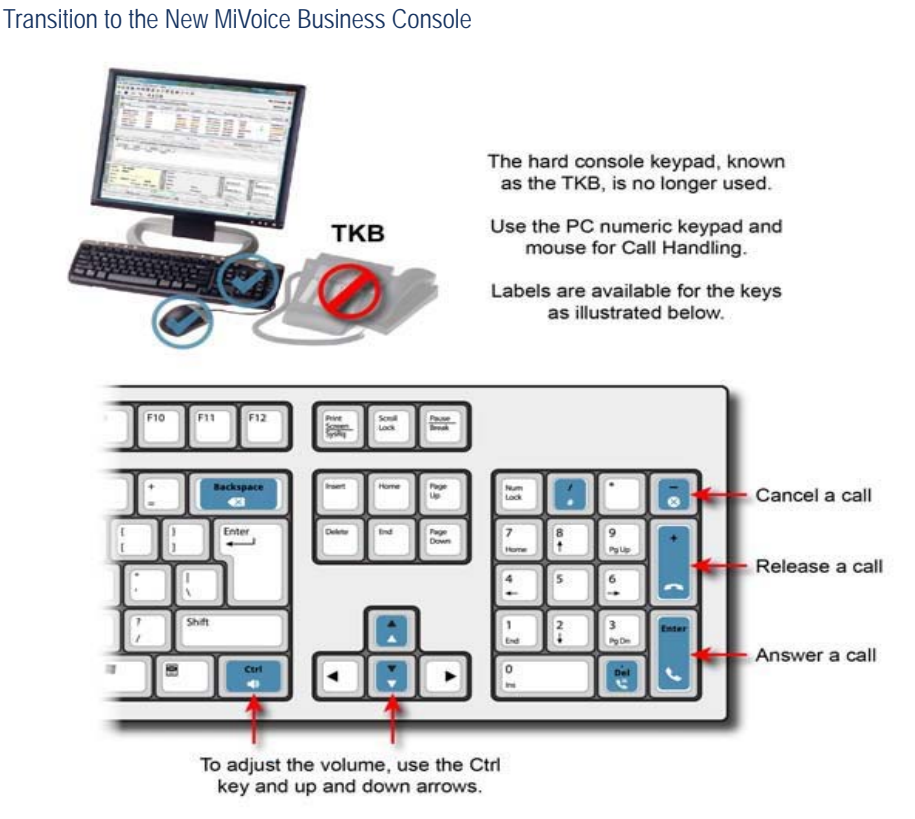

## How do I handle calls?

You will use the PC numeric keypad for basic call handling tasks. (See the diagram above.)

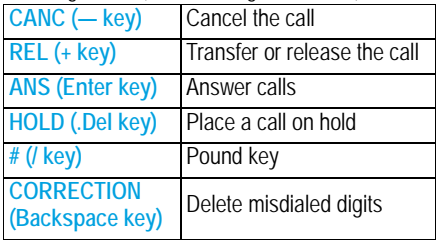

How do I dial numbers?

You can dial numbers using the PC numeric

keypad. You can also use the on-screen keypad to dial numbers using the mouse.

#### How do I hear calls ringing in?

You will hear calls ringing on devices connected to your PC, such as speakers, and wireless devices, such as headsets or handsets.

What do I use instead of a handset? You can use USB handsets or headsets.

# Practice using the keyboard tutorial

The MiVoice Keypad Tutorial will help you to become familiar with the PC numeric keypad. Go to the following URL: <www.mitel.com/MiVoiceBusinessConsole>

We highly encourage you to practice answering calls using this tutorial before answering real calls with the new MiVoice Business Console.

### Where did the firmkeys go?

Most of the programmable firmkeys on the TKB, for example, Tones, are now available on the

main call handling toolbar on the console GUI interface.

Other functions, such as Calls on Hold, Transferred Calls, and Incoming Calls are available by clicking in the Queued Calls area.

You can also customize keys on your PC keyboard to allow keyboard access to console functions. See *MiVoice Business Console Operator Help* for details.

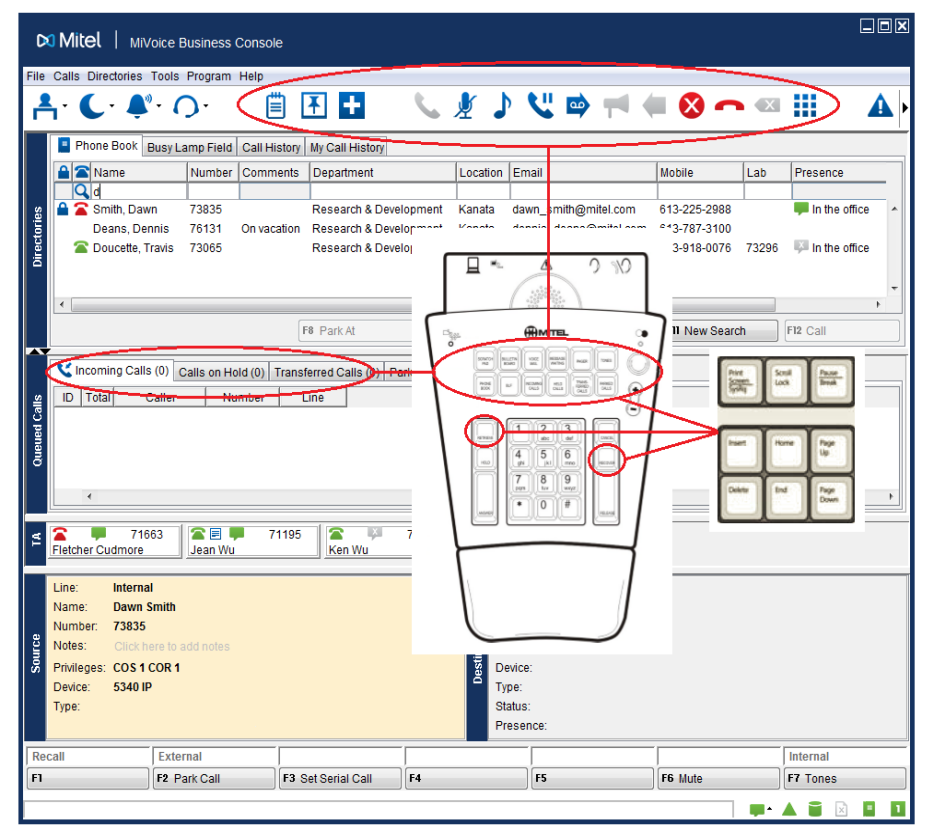

How do I display the on-screen keypad?

Click the keypad icon  $\blacksquare$  from the Tools area at the top of the screen.

## For more information

See the *MiVoice Business Console Quick Reference Card.*

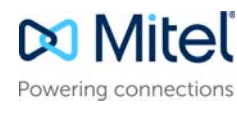

© Copyright 2017, Mitel Networks Corporation. All Rights Reserved.

The trademarks, service marks, logos and graphics (collectively "Trademarks") appearing on Mitel's Internet sites or in its publications are registered and unregistered trademarks of Mitel Networks Corporation (MNC) or its http://www.mitel.com/trademarks.